## **Quick reference guide on PWBlogg N7**

#### **1. General information**

The data logger is operated by keypad and display. The functions of the keys **F1** to **F4** are shown on display. The arrow keys are for switching over between menu items and channels respectively. Short pressing the **Enter** key calls the submenus. The **Esc** key is for cancelling an action, for leaving submenus or for hiding alarm messages.

If the display is adjusted to a particular period, it deactivates itself without key actuation. It can be activated again by any key press.

There is a main menu where any setting and function menu is reachable from. After activating the display, the main menu will be opened by short pressing the F5 key! The main menu is quitted by the Esc key.

Further information on operating and function => see detailed operating manual!

### **2. Readings display**

#### **Activating measurement**

Measurement is activated by long pressing the F5 key. After confirming the question "Switch on" by F1, measurement procedure will begin.

When measurement is activated, over and above the menu item "Reset Min/Max" appears where minimum and maximum readings can be reset.

#### **Key operation**

Switching over between channels is done by F1 and F4. F2 shows the chart. Actuating the info key F3 facilitates the display of minimum, maximum, delta value and multi-display of any channel.

Delta value = difference of the current value to the one which was shown upon last measurement activating.

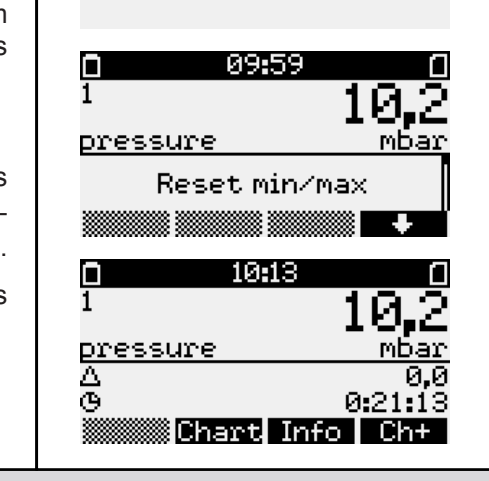

09:51

Measurement starts

n

n

#### **3. Manual backup on MMC/SD**

#### **Saving data**

The menu item "Backup" facilitates manual performance data storage. After pressing the Enter key, a confirmation prompt will appear.

Backup will be started by pressing the F1 key.

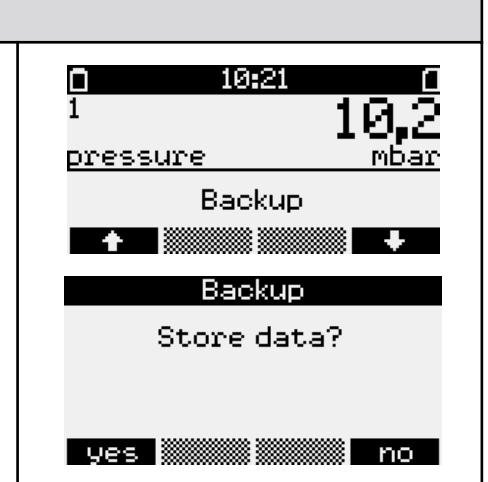

# **Quick reference guide on PWBlogg N7**

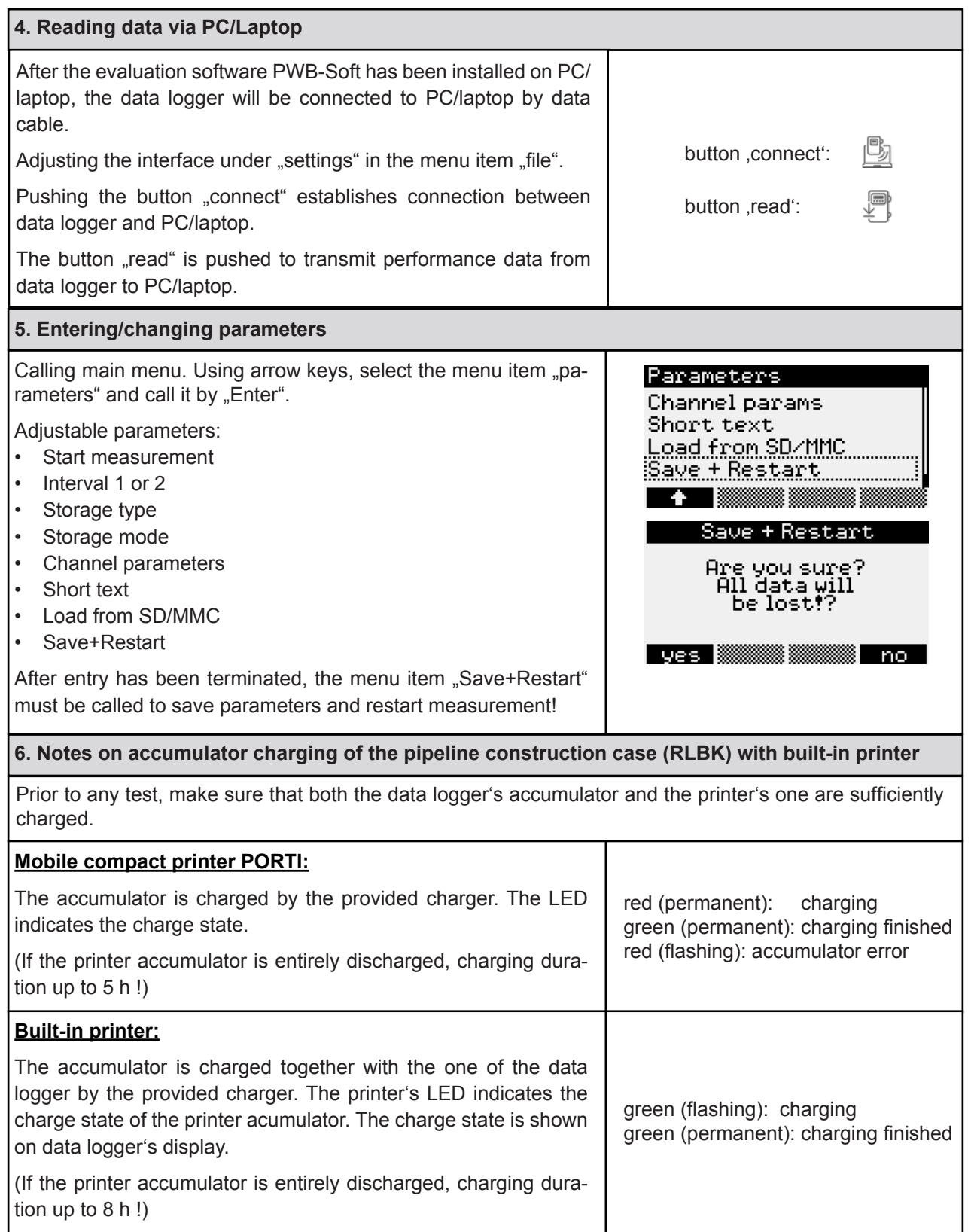